# **Dell 5230/5350**

# 快速參考手冊

# 載入紙張和特殊材質

## 載入 **250** 張或 **550** 張送紙匣

- **1** 請將送紙匣拉出。
- 請注意:當工作在列印時,或當顯示幕上出現 **Busy**(忙碌狀 態)時,請不要取出送紙匣。這麼做可能會造成夾紙。
- **2** 如圖所示,將寬度導引夾定位拉片朝內捏住,配合所載入的紙 張尺寸,將寬度導引夾移到正確的位置。

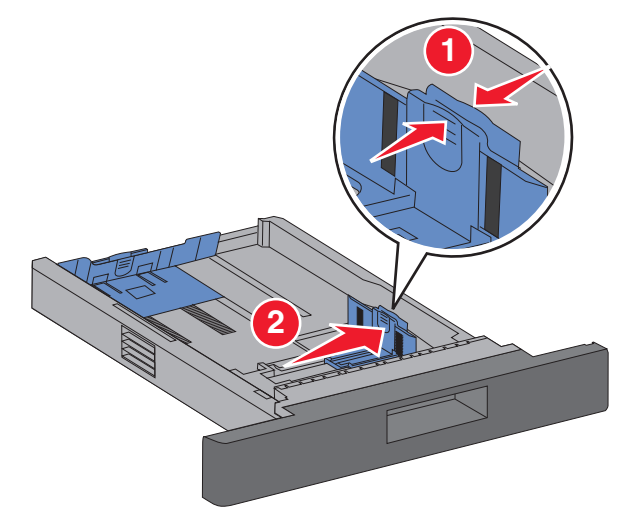

**3** 解除鎖定長度導引夾,然後如圖所示,將長度導引夾定位拉片 朝內捏住,接著配合載入的紙張尺寸,將導引夾滑到正確的位 置。

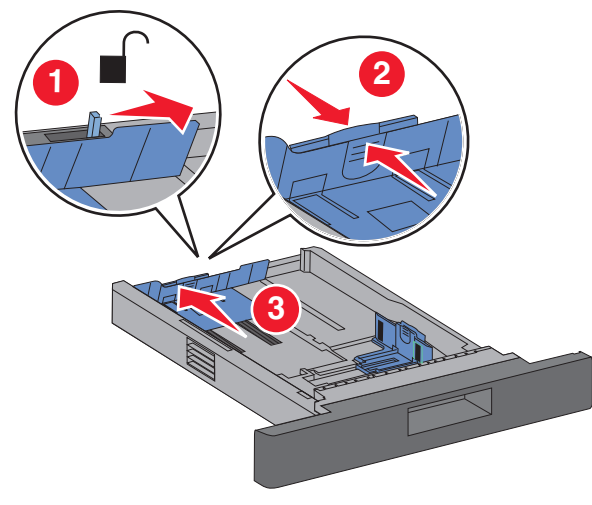

#### 請注意:

- **•** 使用送紙匣底端的尺寸指示標誌,來協助您擺放導引夾。
- **•** 若是標準紙張尺寸,請鎖定長度導引夾。
- **4** 前後彎曲彈動紙張,讓紙張鬆開,然後將紙張展開成扇狀。請 勿折疊或弄皺紙張。在平面上對齊列印材質的邊緣。

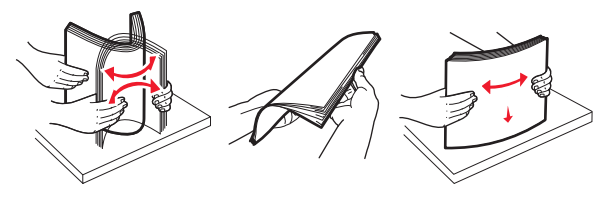

- **5** 載入紙張:
	- **•** 若是單面列印,載入紙張時,請將紙張列印面朝下,紙張 前緣朝向送紙匣前部。

**請注意:**若是利用選購性「分頁裝訂器」列印工作,放置 紙張時,請將紙張前緣朝向送紙匣後部。

**•** 若是雙面列印,載入紙張時面朝上,紙張前緣朝向送紙匣 後部。

請注意:若是利用選購性「分頁裝訂器」列印工作,放置 紙張時,請將紙張前緣朝向送紙匣前部。

**請注意:**請注意送紙匣側邊的裝紙滿載線,這條線指示所載 入紙張的高度上限。請不要在送紙匣中載入過多列印材質。

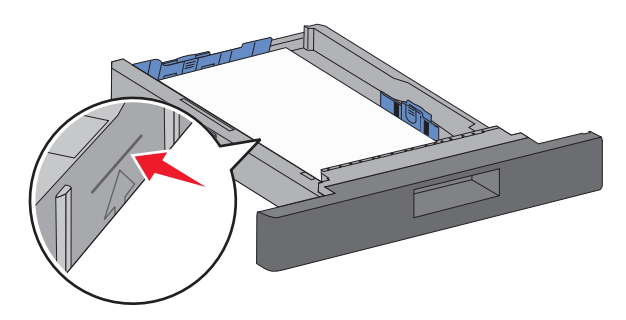

- **6** 必要的話,請調整紙張導引夾,讓它輕輕碰觸紙疊側邊,並遵 照送紙匣上的紙張尺寸指示,鎖定長度導引來。
- **7** 插入送紙匣。
- **8** 若送紙匣中載入的紙張類型與先前載入的類型不同,請從印表 ーールー<br>機控制面板,變更送紙匣的 Paper Type(紙張類型)設定。

# 清除夾紙

### **200 and 201 paper jams**(**200** 和 **201** 夾紙)

**1** 按下釋放插梢,然後放下多用途送紙器門蓋。

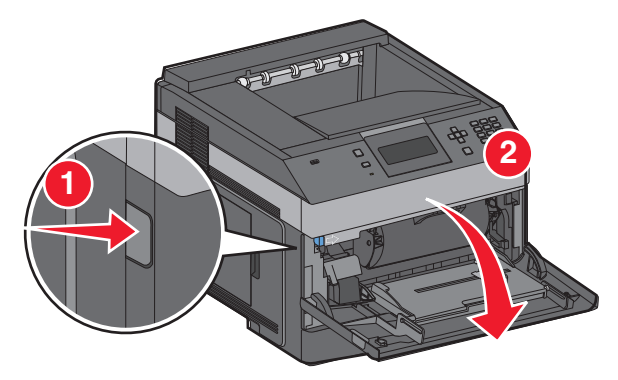

#### **2** 按下釋放插梢,然後打開前蓋。

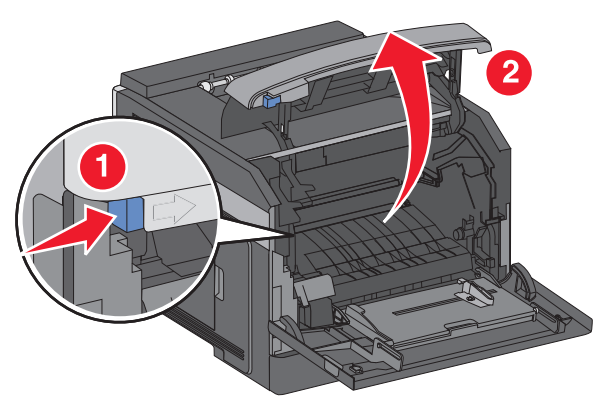

**3** 抬起並從印表機拉出碳粉匣。

警告-潛在損害:請不要觸摸碳粉匣下側的感光鼓。握拿碳 粉匣時,請抓住它的手把。

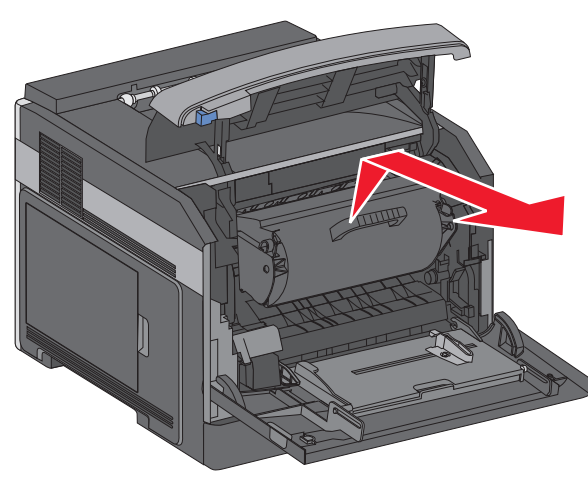

- **4** 將碳粉匣放在平坦的表面上。
	- 著告-潘在損害:請不要讓碳粉匣外露在光線下太久。

警告-潛在損害:夾紙上可能覆蓋未熔化的碳粉,這些碳粉 可能會弄髒衣服和皮膚。

**5** 取出夾住的紙張。

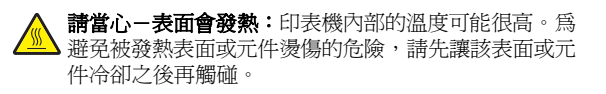

請注意:如果紙張不易取出,請打開後門來取出紙張。

- **6** 對準碳粉匣,然後重新安裝。
- **7** 關上前蓋。
- **8** 關上多用途送紙器門蓋。

9 按下 L/\_ 。

#### **202 and 203 paper jams**(**202** 和 **203** 夾紙)

若紙張正要退出印表機,請將紙張拉出,然後按下 $\boxed{\blacklozenge}$ 。 若紙張未退出印表機:

**1** 將上層後門往下拉。

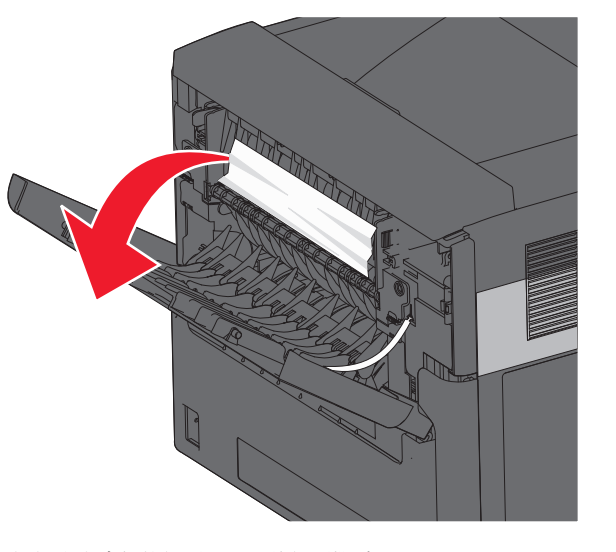

**2** 慢慢取出夾住的紙張,以免將紙張撕破。 **3** 將上層後門關上。

4 按下│√│。

## **241**–**245 paper jams**(**241**–**245** 夾 紙)

**1** 將顯示幕指示的送紙匣拉出。

**2** 取出所有夾紙,然後重新插入送紙匣。

- **3** 按下 ■
- **4** 若繼續出現有關 250 張或 550 張送紙匣的夾紙訊息,請從印 表機移除該送紙匣。
- **5** 取出夾紙,然後重新插入送紙匣。

6 按下 Ⅳ 。